# **Digital Input and Output Self-diagnosis Program Application Note**

## <span id="page-0-0"></span>**Outlines**

This application note describes the self-diagnosis program for the digital input and output. The self-diagnosis program in this document is the library which enables both the input and output of the ports and checks the status of the ports.

This library supports the sample program with the peripheral driver of TXZ series enclosed, and should be used after it is overwritten to the sample program.

# **Table of Contents**

<span id="page-1-0"></span>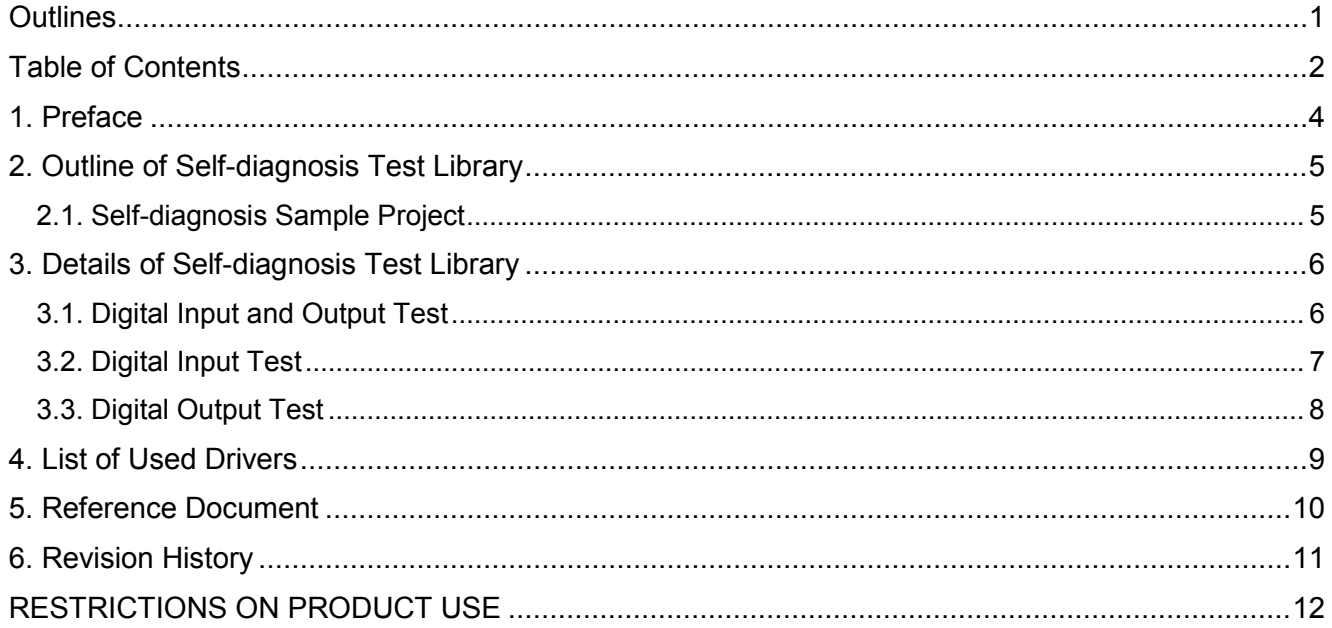

Arm, Cortex and Keil are registered trademarks of Arm Limited (or its subsidiaries) in the US and/or elsewhere.

All other company names, product, and service names mentioned herein may be trademarks or registered trademarks of respective companies.

## <span id="page-3-0"></span>**1. Preface**

This application note describes the self-diagnosis program for the input and output ports. This library code should be used after it is added (overwritten) to the published sample program.

The explanation of this document uses the TMPM4K Group (1). When the program is applied to a product, some appropriate modification may be necessary depending on the specifications of the product.

This sample program has been developed and evaluated under the conditions in the operation confirmation environment in "Self-diagnosis Program Application Note – Basic Setting", and by using the TMPM4K4A 1.0.0 sample program and the reference manual released in February in 2019.

## <span id="page-4-0"></span>**2. Outline of Self-diagnosis Test Library**

This self-diagnosis test library has been checked on the evaluation board.

The following self-test function is supported.

| <b>Name</b>                      | <b>Description</b>                                                                                                    |
|----------------------------------|----------------------------------------------------------------------------------------------------|
| Digital input and<br>output test | 1: Both the input and the output of a port are enabled. The output signal of the port is<br>input to the same port.                                                                       |
|                                  | When the port outputs High level, it is checked that the input data of the port is High.<br>And when the port outputs Low level, it is checked that the input data of the port is<br>Low. |
|                                  | 2: Data $(0/1)$ is input to a GPIO pin: It can be used as a switch input on the evaluation<br>board.                                                                                      |
|                                  | 3: A GPIO pin outputs data (0/1): It can be used as the output signal to the LED on the<br>evaluation board.                                                                              |

## <span id="page-4-1"></span>**2.1. Self-diagnosis Sample Project**

In the "Project\Examples\Safety" folder, the following sample project for the self-diagnosis library is placed.

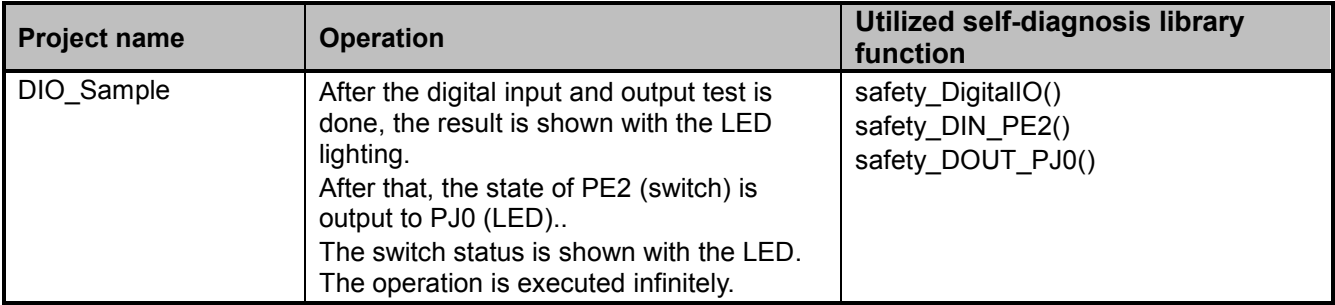

## <span id="page-5-0"></span>**3. Details of Self-diagnosis Test Library**

This section describes the details of the self-diagnosis test library function. This sample program is a self-diagnosis program for the digital input and output. The following setting is an example when a product in the TMPM4K group (1) is used.

The source code (.c file) of the self-diagnosis library is in the "Libraries\Safety\src" folder, and the header file (.h file) is in the "Libraries\Safety\inc" folder.

#### <span id="page-5-1"></span>**3.1. Digital Input and Output Test**

Using the PL4, the port outputs a digital data and the data is input to the same port. The output data is set to 0 and 1. And the output data is read.

The port setting of the PL4 is changed during this test. So this test should be done before the start-up of the application software, or the port setting should be done again after the test.

The "safety\_DigitalIO" function does not use any interrupts.

Source file: safety digital io.c Header file: safety\_digital\_io.h Used library: txz\_gpio.c/.h and txz\_hal.c/.h

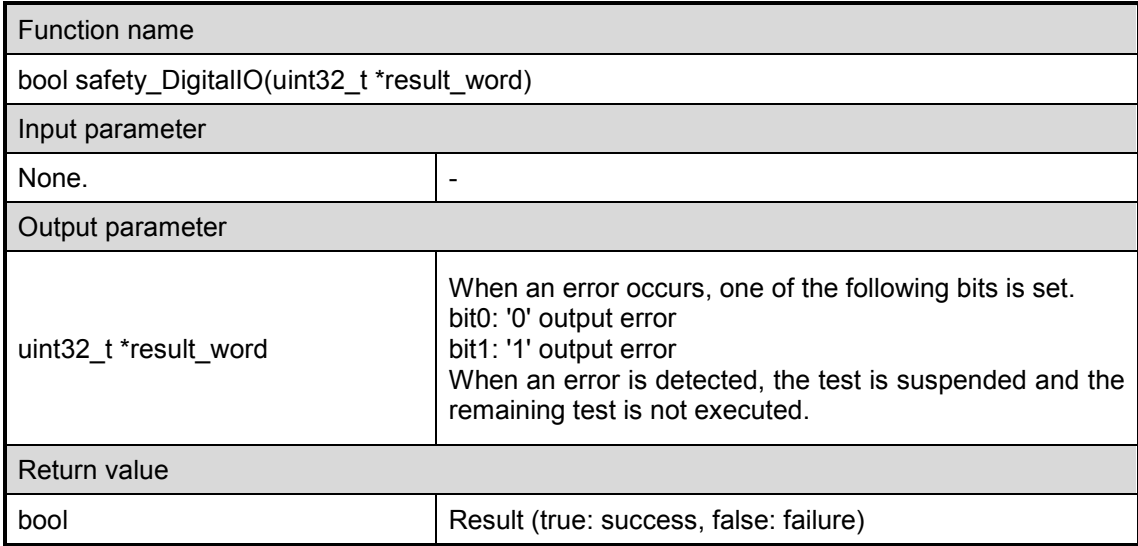

\* If the return value cannot be confirmed for several seconds, it is supposed the test is not executed correctly. The process for the test failure should be done.

When, however, the terminal I/O output display is used, it takes several seconds to complete the display. The judgment of the test failure should be done by checking the display.

The test result is shown with the LEDs after all the tests finish on the evaluation board which was used to develop this test program.

LED1 (PJ0) lighting: All tests are successful.

LED1 (PJ0) lights-out: The test fails.

## <span id="page-6-0"></span>**3.2. Digital Input Test**

The PE2 is set to the digital input to read the data.

The "safety\_DIN\_PE2" function does not use any interrupts.

Source file: safety\_digital\_io.c Header file: safety\_digital\_io.h Used library: txz\_gpio.c/.h, txz\_hal.c/.h

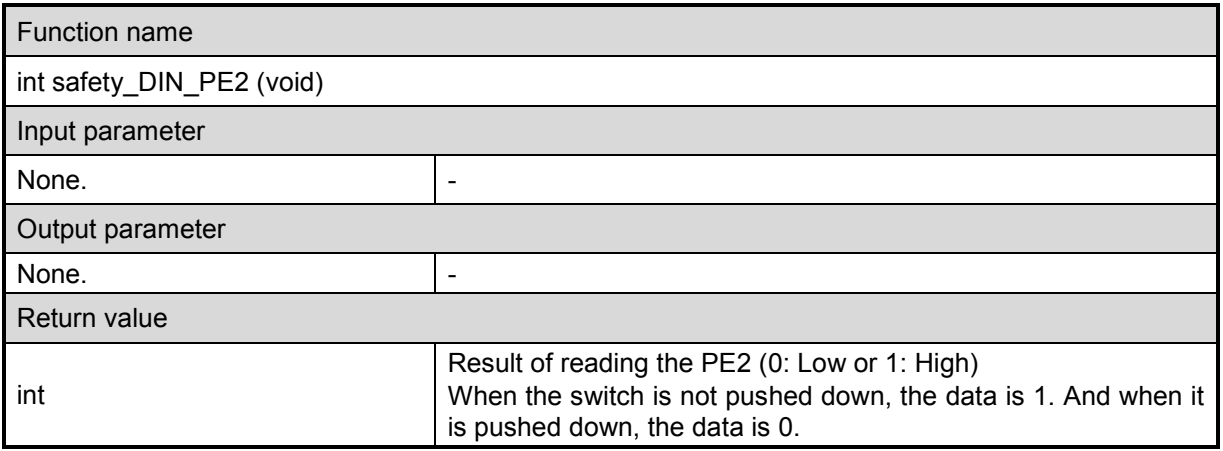

When the evaluation board is used for the test, the LED1 (PJ0) shows the switch state. PE2 data is High: the LED1 lights.

PE2 data is Low: the LED1 lights out.

## <span id="page-7-0"></span>**3.3. Digital Output Test**

The PJ0 (LED1) is set to the digital output to output 1 or 0.

The "safety\_DOUT\_PJ0" function does not use any interrupts.

Source file: safety\_digital\_io.c Header file: safety\_digital\_io.h Used library: txz\_gpio.c/.h, and txz\_hal.c/.h

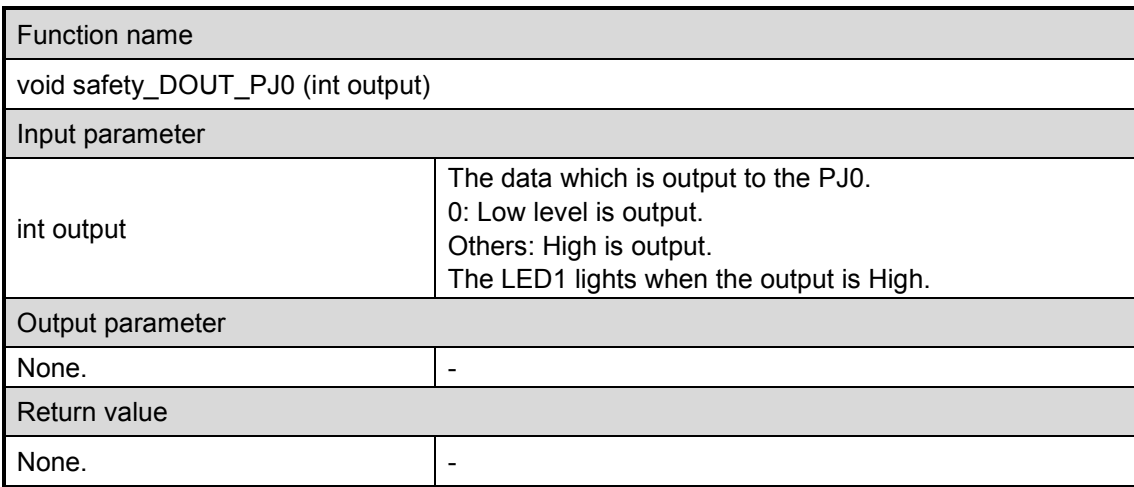

This test should be done at the same time as the digital input test.

PE2 data is High: The LED1 lights.

PE2 data is Low: The LED1 lights out.

# <span id="page-8-0"></span>**4. List of Used Drivers**

This test library uses the driver and the code in the project of the TMPM4KxA\_v1.0.0 version.

CMSIS library

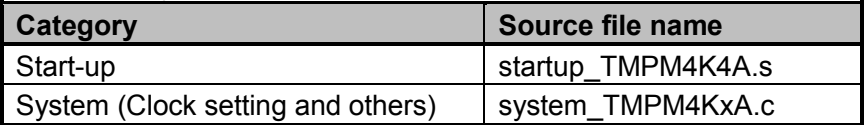

Periph\_driver

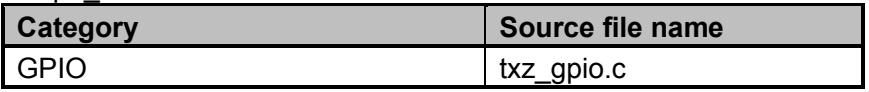

In the Project examples

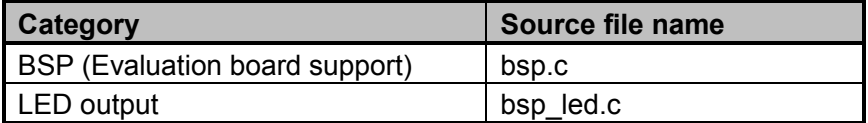

## <span id="page-9-0"></span>**5. Reference Document**

For development, refer to the following documents.

- Datasheet of each product
- Reference Manual
- Self-diagnosis Program Application Note Basic Setting
- ARM® Cortex®-M4 Processor technical Reference Manual
- ARMv7-M Architecture Reference Manual

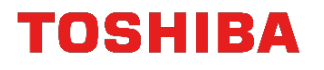

# <span id="page-10-0"></span>**6. Revision History**

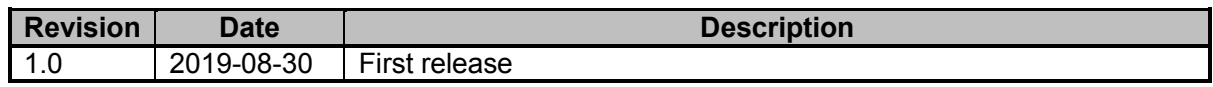

## <span id="page-11-0"></span>**RESTRICTIONS ON PRODUCT USE**

Toshiba Corporation and its subsidiaries and affiliates are collectively referred to as "TOSHIBA". Hardware, software and systems described in this document are collectively referred to as "Product".

- TOSHIBA reserves the right to make changes to the information in this document and related Product without notice.
- This document and any information herein may not be reproduced without prior written permission from TOSHIBA. Even with TOSHIBA's written permission, reproduction is permissible only if reproduction is without alteration/omission.
- Though TOSHIBA works continually to improve Product's quality and reliability, Product can malfunction or fail. Customers are responsible for complying with safety standards and for providing adequate designs and safeguards for their hardware, software and systems which minimize risk and avoid situations in which a malfunction or failure of Product could cause loss of human life, bodily injury or damage to property, including data loss or corruption. Before customers use the Product, create designs including the Product, or incorporate the Product into their own applications, customers must also refer to and comply with (a) the latest versions of all relevant TOSHIBA information, including without limitation, this document, the specifications, the data sheets and application notes for Product and the precautions and conditions set forth in the "TOSHIBA Semiconductor Reliability Handbook" and (b) the instructions for the application with which the Product will be used with or for. Customers are solely responsible for all aspects of their own product design or applications, including but not limited to (a) determining the appropriateness of the use of this Product in such design or applications; (b) evaluating and determining the applicability of any information contained in this document, or in charts, diagrams, programs, algorithms, sample application circuits, or any other referenced documents; and (c) validating all operating parameters for such designs and applications. **TOSHIBA ASSUMES NO LIABILITY FOR CUSTOMERS' PRODUCT DESIGN OR APPLICATIONS.**
- **PRODUCT IS NEITHER INTENDED NOR WARRANTED FOR USE IN EQUIPMENTS OR SYSTEMS THAT REQUIRE EXTRAORDINARILY HIGH LEVELS OF QUALITY AND/OR RELIABILITY, AND/OR A MALFUNCTION OR FAILURE OF WHICH MAY CAUSE LOSS OF HUMAN LIFE, BODILY INJURY, SERIOUS PROPERTY DAMAGE AND/OR SERIOUS PUBLIC IMPACT (**"**UNINTENDED USE**"**).** Except for specific applications as expressly stated in this document, Unintended Use includes, without limitation, equipment used in nuclear facilities, equipment used in the aerospace industry, lifesaving and/or life supporting medical equipment, equipment used for automobiles, trains, ships and other transportation, traffic signaling equipment, equipment used to control combustions or explosions, safety devices, elevators and escalators, and devices related to power plant. **IF YOU USE PRODUCT FOR UNINTENDED USE, TOSHIBA ASSUMES NO LIABILITY FOR PRODUCT.** For details, please contact your TOSHIBA sales representative or contact us via our website.
- Do not disassemble, analyze, reverse-engineer, alter, modify, translate or copy Product, whether in whole or in part.
- Product shall not be used for or incorporated into any products or systems whose manufacture, use, or sale is prohibited under any applicable laws or regulations.
- The information contained herein is presented only as guidance for Product use. No responsibility is assumed by TOSHIBA for any infringement of patents or any other intellectual property rights of third parties that may result from the use of Product. No license to any intellectual property right is granted by this document, whether express or implied, by estoppel or otherwise.
- **ABSENT A WRITTEN SIGNED AGREEMENT, EXCEPT AS PROVIDED IN THE RELEVANT TERMS AND CONDITIONS OF SALE FOR PRODUCT, AND TO THE MAXIMUM EXTENT ALLOWABLE BY LAW, TOSHIBA (1) ASSUMES NO LIABILITY WHATSOEVER, INCLUDING WITHOUT LIMITATION, INDIRECT, CONSEQUENTIAL, SPECIAL, OR INCIDENTAL DAMAGES OR LOSS, INCLUDING WITHOUT LIMITATION, LOSS OF PROFITS, LOSS OF OPPORTUNITIES, BUSINESS INTERRUPTION AND LOSS OF DATA, AND (2) DISCLAIMS ANY AND ALL EXPRESS OR IMPLIED WARRANTIES AND CONDITIONS RELATED TO SALE, USE OF PRODUCT, OR INFORMATION, INCLUDING WARRANTIES OR CONDITIONS OF MERCHANTABILITY, FITNESS FOR A PARTICULAR PURPOSE, ACCURACY OF INFORMATION, OR NONINFRINGEMENT.**
- Do not use or otherwise make available Product or related software or technology for any military purposes, including without limitation, for the design, development, use, stockpiling or manufacturing of nuclear, chemical, or biological weapons or missile technology products (mass destruction weapons). Product and related software and technology may be controlled under the applicable export laws and regulations including, without limitation, the Japanese Foreign Exchange and Foreign Trade Law and the U.S. Export Administration Regulations. Export and re-export of Product or related software or technology are strictly prohibited except in compliance with all applicable export laws and regulations.
- Please contact your TOSHIBA sales representative for details as to environmental matters such as the RoHS compatibility of Product. Please use Product in compliance with all applicable laws and regulations that regulate the inclusion or use of controlled substances, including without limitation, the EU RoHS Directive. **TOSHIBA ASSUMES NO LIABILITY FOR DAMAGES OR LOSSES OCCURRING AS A RESULT OF NONCOMPLIANCE WITH APPLICABLE LAWS AND REGULATIONS.**